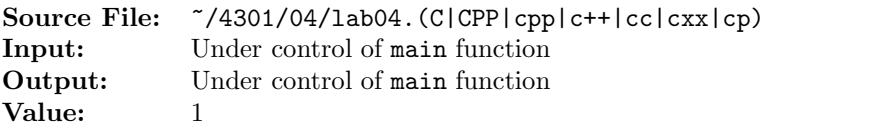

For  $\Sigma = \{a, b, c\}$ , construct a finite state automata that accepts the set consisting of

 $\left\{\n\begin{array}{l}\nx|x \in \{a, b, c\}^+ \text{ and} \\
\text{the number of } a\text{'s plus the number of } b\text{'s plus twice the number of } c\text{'s is divisible by six.}\n\end{array}\n\right\}$ 

Valid strings include aaaaaa, bbbbbb, ccc, babac, caabb, bcbaa, abcba, ccaa, cabc, cccccc, aacbbccc, ccccccccc, aaaaaaaaaaaaabbbbbbbbbbbbb, and aaabbb but not  $\epsilon$ , a, b, aa, ab, ba, bb, aaa, bbb, abba, abcb, or abbbbaa.

A header file is shown in Figure 1, a sample main function for testing your implementation is shown in Figure 2, and a sample execution sequence is shown in Figure 3. To use the Makefile as distributed in class, add a target of lab04 to targets2srcfiles.

Additional notes:

- The main function appends the character  $\mathcal{C}'$  to each line as it is read in.
- The halt state is 0 and the start state is 1.

```
#ifndef FSA_H
2 #define FSA_H
3
4 #include <iostream>
5 #include <string>
6 #include <map>
7
8 using namespace std;
9
10 class TableEntry
11 \quad \text{f}12 public:
13 TableEntry(char ch, uint state)
14 {
15 setInputCharacter(ch);
16 setNextState(state);
17 }
18 void setInputCharacter(char ch)
19 {
20 inputCharacter = ch;
21 }
22 void setNextState(uint state)
23 {
24 nextState = state;
25 }
26 char getInputCharacter() const
27 {
28 return inputCharacter;
29 }
```
## Figure 1. /usr/local/4301/include/fsa.h (Part 1 of 2)

```
30 private:
31 char inputCharacter;
32 uint nextState;
33 };
34
35 class FSA
36 {
37 uint getNextState() const
38 {
39 return nextState;
40 }
41 public:
42 // default constructor -- initializes private data members name,
43 // labNumber, and description
44 FSA();
45 // Member function initializeMachine() initializes the private data
46 // member machine, a multimap where the key is the current state and
47 // the value is a class object containing the input character and
48 // the next state
49 void initializeMachine();
50 // Member function outputID() writes name, class, lab number, and
51 // lab description to output stream out
52 void outputID(ostream& out) const;
53 // Member function implementFSA() returns true if dataLine is
54 // recognized by the FSA as valid and false otherwise
55 bool implementFSA(string dataLine) const;
56 private:
57 string name;
58 int labNumber;
59 string description;
60 multimap<uint, TableEntry> machine;
61 };
62
63 #endif
```
Figure 1. /usr/local/4301/include/fsa.h (Part 2 of 2)

```
1 #include <fsa.h>
2
3 using namespace std;
4
5 int main()
6 {
7 FSA myFSA;
8 string dataLine;
9
10 myFSA.initializeMachine();
11 myFSA.outputID(cout);
12
13 while (getline(cin, dataLine))
14 {
15 cout << "Input: " << dataLine;
16 dataLine += "\%";
17 if (myFSA.implementFSA(dataLine))
18 cout << " *** valid input ***" << endl << endl;
19 else
20 cout << " --- invalid input ---" << endl << endl;
21 }
22
23 return 0;
24 }
25
26 void FSA::outputID(ostream& out) const
27 {
28 out << name << endl;
29 out << "CS 4301" << endl;
30 out << "Lab " << labNumber << endl;
31 out << description << endl << endl;
32 }
33
```
Figure 2. /usr/local/4301/src/lab04main.C (Part 1 of 2)

```
34 bool FSA::implementFSA(string dataLine) const
35 {
36 int currentState = 1;
37 string::iterator dataItr = dataLine.begin();
38 multimap<uint, TableEntry>::const_iterator fsaItr;
39
40 while (currentState > 0)
41 {
42 // Use find to return an iterator to the first entry with a key of
43 // currentState
44 fsaItr = machine.find(currentState);
45 if (fsaItr != machine.end()) // found a key of currentState
46 {
47 while (fsaItr != machine.upper_bound(currentState) &&
48 fsaItr->second.getInputCharacter() != *dataItr)
49 ++fsaItr;
50 if (fsaItr != machine.upper_bound(currentState))
51 {
52 currentState = fsaItr->second.getNextState();
53 ++dataItr;
54 }
55 else
56 currentState = -1;
57 }
58 else
59 currentState = -1;
60 }
61
62 return currentState == 0 && dataItr == dataLine.end();
63 }
```
Figure 2. /usr/local/4301/src/lab04main.C (Part 2 of 2)

```
<sup>1</sup> newuser@csunix \tilde{ } cd 4301
2 newuser@csunix ~/4301> ./getlab.ksh 04
3 * Checking to see if a folder exists for Lab 04. . .No
     4 * Creating a folder for Lab 04
5 * Checking to see if Lab 04 has sample input and output files. . .Yes
     6 * Copying input and output files for Lab 04
7 from folder /usr/local/4301/data/04 to folder ./04
     8 * Checking to see if /usr/local/4301/src/lab04main.C exists. . .Yes
9 * Copying file /usr/local/4301/src/lab04main.C to folder ./04
10 * Checking to see if /usr/local/4301/include/lab04.h exists. . .No
11 * Copying file /usr/local/4301/src/Makefile to folder ./04
12 * Adding a target of lab04 to targets2srcfiles
13 * Touching file ./04/lab04.cpp
14 * Edit file ./04/lab04.cpp in Notepad++
15 newuser@csunix ~/4301> cd 04
16 newuser@csunix ~/4301/04> ls
17 00.dat 00.out Makefile lab04.cpp lab04main.C
18 newuser@csunix ~/4301/04> make lab04
19 g++ -g -Wall -std=ct+11 -c lab04main.C -I/usr/local/4301/include -I.
20 g++ -g -Wall -std=c++11 -c lab04.cpp -I/usr/local/4301/include -I.
21 g++ -o lab04 lab04main.o lab04.o -L/usr/local/4301/lib -lm
22 newuser@csunix ~/4301/04> cat 00.dat
23 aaaaaa
24 bbbbbb
25 ccc
26 babac
27 caabb
28 bcbaa
29 abcba
30 ccaa
31 cabc
32 cccccc
33 aacbbccc
34 ccccccccc
35 aaaaaaaaaaaabbbbbbbbbbbb
36 aaabbb
37
38 a
39 b
40 aa
41 ab
42 ba
43 bb
44 aaa
45 bbb
46 abba
47 abcb
48 abbbbaa
```
Figure 3. Commands to Compile, Link, & Run Lab 04 (Part 1 of 3)

```
49 newuser@csunix ~/4301/04> cat 00.dat | ./lab04
50 Your Name
51 CS 4301
52 Lab 4
53 \{x \mid x \text{ is in } \{a, b, c\} and the number of a's plus the number of b's
54 plus twice the number of c's is divisible by six}
55
56 Input: aaaaaa *** valid input ***
57
58 Input: bbbbbb *** valid input ***
59
60 Input: ccc *** valid input ***
61
62 Input: babac *** valid input ***
63
64 Input: caabb *** valid input ***
65
66 Input: bcbaa *** valid input ***
67
68 Input: abcba *** valid input ***
69
70 Input: ccaa *** valid input ***
71
72 Input: cabc *** valid input ***
73
74 Input: cccccc *** valid input ***
75
76 Input: aacbbccc *** valid input ***
77
78 Input: ccccccccc *** valid input ***
79
80 Input: aaaaaaaaaaaabbbbbbbbbbbbb *** valid input ***
81
82 Input: aaabbb *** valid input ***
83
84 Input: --- invalid input ---85
86 Input: a --- invalid input ---87
88 Input: b --- invalid input ---
89
90 Input: aa --- invalid input ---
91
92 Input: ab --- invalid input ---
93
94 Input: ba --- invalid input ---
95
96 Input: bb --- invalid input ---
97
```
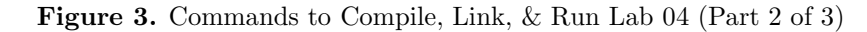

```
98 Input: aaa --- invalid input ---
99
100 Input: bbb --- invalid input ---
101
102 Input: abba --- invalid input ---
103
104 Input: abcb --- invalid input ---
105
106 Input: abbbbaa --- invalid input ---
107
108 newuser@csunix ~/4301/04> cat 00.dat | ./lab04 > my.out
109 newuser@csunix ~/4301/04> diff 00.out my.out
110 newuser@csunix ~/4301/04>
```
Figure 3. Commands to Compile, Link, & Run Lab 04 (Part 3 of 3)